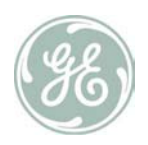

**Product** Concord, Simon Advent, Allegro and CareGard

**Date** February 21, 2007

- **Issue** The Energy Policy Act of 2005 changes the starting and ending dates for Daylight Saving Time (DST) in the United States and Canada. Beginning this year, daylight saving time begins on the second Sunday in March and ends on the first Sunday in November. Changes must be made in certain access control and security management systems from GE Security to support the 2007 daylight saving time changes. We are providing the following technical bulletin to address the support issues.
	- **Concord 4** version 4.10 and above, shipped since 01/19/07 (date code 07019M), are DST compliant for the new 2007 rules. Earlier versions will not be upgradeable. If your installation utilizes timed functions, the time will have to be changed manually in the spring and again in the fall via the keypad or by Enterprise Downloader.

*How to identify version 4.10 Concord controls:*

See the first seven digits of the serial number, under the bar code:

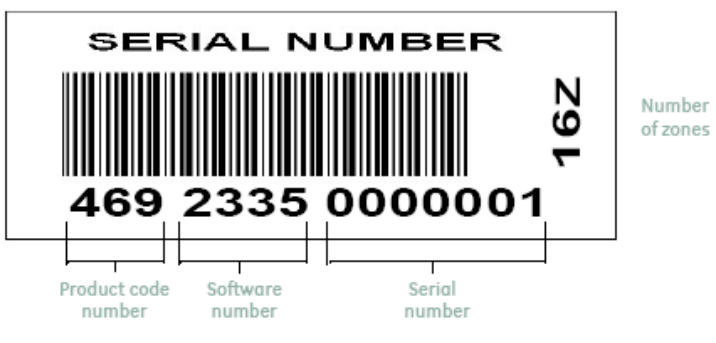

- 469 2335 (Concord 4.10 Residential)
- 491 2336 (Concord 4.10 Commercial)
- 504 2337 (Concord 4.10 Monotronics)

# *Programming pre 4.10 controls:*

Disable automatic DST via shortcut 0307 or by the Enterprise Downloader. The system clock can be set via the keypad or by download. Press 9, system, installer or partition master code, 020 to set the time. Enter 9, system, installer or partition master code, 021 to set the date.

# **Concord 3**

Concord 3 controls are not upgradeable to new DST rules. If your installation utilizes timed functions, the time will have to be changed manually in the spring and again in the fall via the keypad or by Enterprise Downloader.

Disable automatic DST via shortcut 0306 or by a downloader. The system clock can be set via the keypad. Press 9, system master or installer code, then 020 to set the time. Press 9, system master or installer code, then 021 to set the date.

# **Concord Express**

Concord Express controls are not upgradeable to new DST rules. If your installation utilizes timed functions, the time will have to be changed manually in the spring and again in the fall via the keypad or by Enterprise Downloader.

Disable automatic DST via shortcut 0306 or by download. The system clock can be set via the keypad. Press 9, system master or installer code, then 00 to set the time. Press 9, system master or installer code, then 01 to set the date.

#### **Simon**

If option 31 is ON, the clock will be updated to the download computer time at the end of a ToolBox download session. To set the time from the control, press clock set from the start menu. Press the minutes + and – buttons until the unit speaks the correct minutes. Press done. The panel will announce the set time.

### **Advent**

Advent panels have an automatic DST option, but are not upgradeable to the new DST rules. If your installation utilizes timed functions, the time will have to be changed manually in the spring and again in the fall via the keypad or by the Advent Downloader.

Starting March 11, 2007, turn off automatic DST using the keypad (item 17070), or via Advent Downloader (system tab). Then, reset the time from the keypad, using item 17002, or with Advent Downloader (clock is reset upon disconnect).

### **CareGard and Allegro**

CareGard and Allegro panels have a clock, but do not have automatic DST, so the time will have to be changed manually via the keypad or by download (Allegro uses Toolbox, CareGard uses the CareGard downloader).

Setting the time from the panel:

- **Allegro**: Press the down arrow, and the **#** button to display the time. Enter the current time, then press the down arrow to select am or pm. With the desired time displayed, press **#** to accept.
- **CareGard**: From the start menu, press clock set. Press the hours + and buttons until the unit speaks the correct hour. Press the minutes + and – buttons until the unit speaks the correct minutes. Press done. The panel will announce the set time.
- **Contact** If you have questions or concerns with regard to the issues addressed in this customer bulletin, contact technical support at 888-GESECURity 437-3287) during normal business hours (Monday through Friday, excluding holidays, between 5 a.m. and 5 p.m. Pacific Time). To view GE Security Recall and Technical Notifications, visit www.gesecurity.com/recalls.